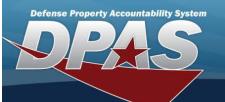

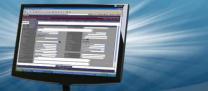

### **Inquiries and Statistics**

All of the Inquiry types and Statistic types to view or print.

**Field Details:** 

**DPAS References:** 

**Field Structure:** 

Field Length:

**Data Type:** 

**Authorization Activity** 

### **Asset Management Inquiries**

|      | •           |
|------|-------------|
| Name | Description |

Provides you a look at the data from the asset side. Asset -

You will be able to find all of your data.

Provides the DPAS user the ability to search for historical changes of an asset in chronological order.

The presentation of changes is displayed in two formats:

- first, to display a "high-level" total picture of what happened to an asset during a specific period using Asset Activity -

event activities;

- second, to display the details of each activity by displaying before and after values of each element that

changed.

Custodian -Provides details about the custodians in your organization.

Provides details for authorized assets by stock number and lists the authorized and on hand quantities Authorization -

necessary for management of authorized equipment.

Provides detail information concerning assets designated as excess. Excess Asset -

The initial list of information provides a link to detail information concerning individual assets on the list.

Provides historical information concerning the authorization data for a particular stock number.

Disposal Activity -Provides information concerning sites that deal in the disposal of excess property.

Provides you with information about those organizations you have designated as potential recipients of Disposal Designee -

excess equipment.

UII -Provides selected detail information concerning assets assigned a Unique Item Identifier code.

Manufacturer / Asset Provides information concerning assets and the manufacturer that are assigned to each other.

**Asset By Acquisition** — Provides information concerning which assets are tied to a particular Acquisition Program.

**Asset Legacy History** — This inquiry allows you access to information from the legacy DPAS system.

This inquiry provides you information concerning assets that are waiting processing into the property sys-

Pending Transactions - tem.

Due In -

These assets fall into one of the following categories: Receipt, Transfer, Loan within DPAS, or Loan

Return.

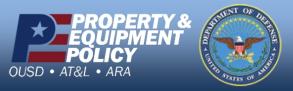

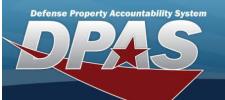

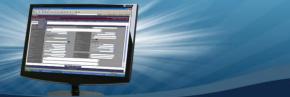

### Pending Transactions - Due Out —

This inquiry provides you information concerning assets that are waiting processing out of the property system.

These assets fall into one of the following categories: Disposition or Pending.

# **Accounting Inquiries**

| Name                             | Description                                                                                                    |
|----------------------------------|----------------------------------------------------------------------------------------------------|
| Accounting Trans-<br>actions —   | Details all accounting transactions processed within DPAS.                                                                                                    |
| Capital Asset —                  | Shows accounting data that is related to Capital Assets.                                                                                                    |
| CIP —                            | Shows accounting data and records related to the Construction in Progress process.                                                                                                    |
| Improvement —                    | Shows accounting data related to improvements to personal property.                                                                                                    |
| Ancillary Cost —                 | Details ancillary cost transactions.                                                                                                    |
| Acquisition Program /<br>Asset — | Details which assets are tied to an Acquisition Program.                                                                                                    |
| Depreciation —                   | Allows the user to search for depreciation data of an asset.  Only records associated with the user's security role will be displayed.                                                                                                    |
| CIP Project POC —                | This inquiry is used to inquire CIP Project Points of Contact (POC) and related other project information. CIP Project Points of Contact are the Project Officer, Accountable Property Officer, and the Financial Officer.  The process permits the operator to search on information they know about the POC such as UIC, POC Name, or phone number.  Otherwise, the operator may search on certain project data such as Project Number, Description, or status to find the POC information.  In all instances, the query returns the POC information as well as selected project data to which the POC is associated. |
|                                  | The data will be displayed in grid format for the user to be able to export to Excel or PDF.                                                                                                    |

### **Catalog Inquiries**

| Name             | Description                                                                                                    |
|------------------|----------------------------------------------------------------------------------------------------|
| Stock Number —   | Allows you to view catalog information organized by stock numbers.  It also allows for drilling down to detail pages on specific stock numbers.  If the site is tied to an Agency catalog an additional Agency Attribute tab with additional fields will be available.                                    |
| Agency Catalog — | Allows you to view catalog information tied to a specific Agency (e.g., SB 700-20) via an interface from the catalog business partner.  The agency catalog data supplements catalog data from the FEDLOG interface.  The inquiry also allows for drilling down to detail pages on specific stock numbers. |

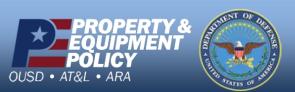

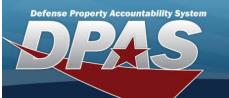

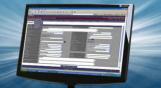

**Manufacturer** — The manufacturer name, part and model number information can be accessed by stock number or filtered by

any of the manufacturer data elements.

Provides you with historical catalog information about the stock number. **Stock Number His-**

This information is filtered by stock number or last activity date.

If the site is tied to an Agency catalog an additional Agency Attribute tab with additional fields will be available.

Manufacturer History — Provides you with historical manufacturer data.

This data includes the manufacturer, model and

This data includes the manufacturer, model and part number, and stock number(s) assigned to the manufacturer.

This inquiry provides a means for you to query the Federal Logistics (FEDLOG) data.

The FEDLOG data file is the official source of supply management for items authorized for all services.

This file will contain all Active National Stock Numbers (NSNs).

**FEDLOG** — This data will include the National Item Inventory Number (NIIN), Item Description, and Federal Supply Class

(FSC).

The data returned will be dependent upon your Agency Code (for example, if your Agency Code is set to Navy,

then you will only see Navy FEDLOG data).

**LIN/TAMCN** — Provides information on the status of a LIN/TAMCN has been created in the system.

### **Inventory Inquiries**

Name

·

Inventory Date Management — This inquiry assists you in tracking your inventory process and managing their due dates.

This inquiry shows the basic data for an inventory.

**Inventory Header** — This information includes what type of inventory was generated, what custodian and location the inventory

is against, and the current status of the inventory.

**Inventory Line Item** Lists asset information by inventory number.

Description

This inquiry shows detail information on an inventory.

Inventory Detail — This information can be obtained by Inventory Nbr, Asset Id, Stock Nbr, Serial Nbr, or Inventory Asset

Status Code.

**Asset Inventory Data**This inquiry combines the asset information with essential inventory information.

**Real Property Inquiries** 

Name Description

**Real Property** — This inquiry provides a list of all real property within the system.

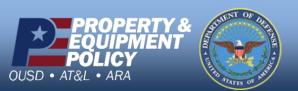

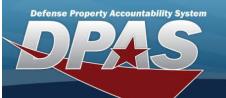

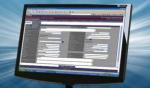

| Capital Asset —          | Allows the DPAS user to search for information on Real Property assets with Capital Costs.                                                                                                    |
|--------------------------|----------------------------------------------------------------------------------------------------|
| Improvement —            | Provides data regarding improvements to existing Real Property assets.  Improvement costs enhance the Real Property or extends its useful life.  Improvement costs have their own depreciation schedule and additional costs. |
| Legacy History —         | This inquiry allows you to view historical data from the DPAS Legacy system.                                                                                                    |
| Real Property Activity — | This inquiry details transactional history against real property assets.  A transaction from date is provided as a means of limiting the search for a particular asset.                                                       |

# Attributes Inquiries Name Description

**Attribute** — This inquiry shows the current list of attributes available for use in a template.

Template - This inquiry shows a list of all the available templates.

It includes the ACC, Stock Number, Template Name, Template Description and Attributes assigned to each Template.

# **Master Data Inquiries**

| Name                            | Description                                                                                                    |
|---------------------------------|----------------------------------------------------------------------------------------------------|
| Address —                       | Details the collection of addresses built into the system.                                                                                                    |
| Appropriation —                 | Allows you to select information you wish to see concerning all the appropriations entered into the system within a given UIC.                                                                                                    |
| uic –                           | Displays detail information about the UIC's on your file.  It is filtered by UIC, Accountable UIC or UIC name.                                                                                                    |
| Cost Center—                    | Displays associated cost center information and availability status.                                                                                                    |
| Location —                      | Displays the locations that have been entered into the system that will be related to the UIC and property.                                                                                                    |
| System Id —                     | Displays systems and the end items and components associated with that system.                                                                                                    |
| Contractor —                    | Displays information concerning the contractors that are entered into the system.                                                                                                    |
| Contract —                      | Displays information concerning the contracts that are entered into the system.                                                                                                    |
| Maintenance Management Assign — | Displays Maintenance Groups assigned to a Maintenance Activity and UIC.  The query breaks down the associated stock numbers and assets tied to the Maintenance Group.  This inquiry is needed for users without the Maintenance and Utilization Setup role. |
| Process Queue —                 | Provides you the ability to view all processes awaiting completion.                                                                                                    |

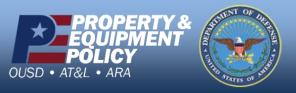

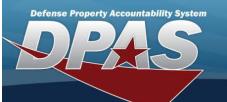

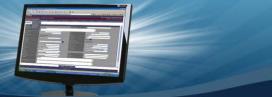

DoDAAC -

Provides the capability to search for Department of Defense Address Activity Codes (DoDAACs) Information which resides in Department of Defense Address Activity File (DoDAAF).

# **Authorization Inquiries**

| Name                              | Description                                                                                                    |
|-----------------------------------|----------------------------------------------------------------------------------------------------|
| LIN/TAMCN Authorization History — | This inquiry allows users to query the history tables and retrieve all changes to their authorization records.                                                                                                    |
| LIN/TAMCN Authorization —         | This inquiry allows users to query and retrieve their authorization records.  To access these records a LIN/TAMCN authorization must have been established in DPAS.  These records can either be displayed at the Summary or Detail level. |
| Paragraph Number —                | Allows the DPAS user to inquire detailed data of active Paragraph Numbers.  Only records associated with the user's role and security level will be displayed.                                                                             |

# Miscellaneous Inquiries

Name Description

**User Access** — This inquiry lists the UICs a user has per Accountable UIC.

**Acquisition Pro-** This inquiry will allow users to query and retrieve acquisition pro-gram information as well as some type des**gram —** ignation information.

**Type Desig-**The Type Designation Inquiry screen will allow users to query and retrieve type designation information as well as some acquisition program information.

### **Security Inquiries**

Name Description

**User Account** — This inquiry lists users' accounts per Agency.

Failed Login — This inquiry allows the Application Security Officers to be able to find out who has tried and failed to get into

### **Statistics**

| Name                                                       | Description                                                                                                    |
|------------------------------------------------------------|----------------------------------------------------------------------------------------------------|
| Asset / Non-Active<br>Depreciation Capital<br>Statistics — | This inquiry is created at the ENTERPRISE, AGENCY, SITE ID, ACCOUNTABLE UIC, and UIC levels.                                                                                                    |
|                                                            | This inquiry shows the total number of capital assets, to include improvements, not activated for depreciation greater than 45 days, the total number of capital assets, and the percent of capital assets not activated for depreciation. |
|                                                            | It also shows the corresponding dollar value of capital assets not activated for depreciation in over 45 days, the total dollar value of capital assets, and the percent of dollar value of capital assets not activated for depreciation. |

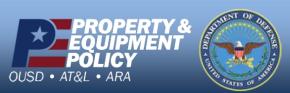

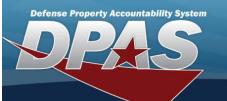

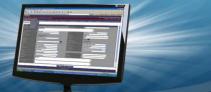

This inquiry is created at the ENTERPRISE, AGENCY, SITE ID, ACCOUNTABLE UIC, and UIC levels.

### Asset / Personal / Real Property —

Report will display data within each category by Asset Category as depicted in the enclosed excel spreadsheet.

The report is primarily intended for the DPAS Program Manager and Agency Coordinators to obtain statistical data concerning their Property Accountability program.

This report is created at the ENTERPRISE and AGENCY.

This report shows the aggregate number of Classified, Sensitive and General PP&E assets not inventoried.

# Inventory / Monthly Inventory Statistics –

Classified and Sensitive are combined and show the quantity, total Classified and Sensitive quantity, the percent of Classified and Sensitive assets, and value of these assets not inventoried in 1 year.

General PP&E show the quantity, total General PP&E quantity, the percent of General PP&E assets, and value of these assets not inventoried in 3 years.

This inquiry is created at the Enterprise or Agency Level.

This Inquiry shows counts of UII, counts/% with UIIs and counts/% without UIIs.

**UID / UII Status –** This data will be populated on the UII Statistics Table by WPGLX22 program.

The purpose is to assist the Enterprise or Agency Coordinators in ensuring their Agencies or Sites are acquiring UIIs for all assets.

This Inquiry is created at the Enterprise (6) and Agency (5) levels.

#### UID / RPUID Status -

This Inquiry shows counts of Real Property, counts/% with RPUID and counts/% without RPUIDs.

The purpose is to assist the Agency Coordinators in ensuring their Sites are acquiring RPUIDs for all Real Property assets per OSD directive.

First Screen will have beginning and ending reporting periods.

Report will be run for the input period.

From the 1st of the month for the starting month to the last day of the month for the ending period.

### AIT / PDCD Usage —

Oct 2008-Oct2008 will provide statistics for Oct 1st-31st 2008.

If inquiry level is less than Enterprise, run the inquiry at the inquiry level using the associated information from the session variable.

Current agency, current Site.

First Screen will have a beginning date.

Report will be run for the input date through current date.

#### AIT / PDCD Counts -

User can select beginning date from the date picker.  $% \left( 1\right) =\left( 1\right) \left( 1\right) \left( 1\right)$ 

If inquiry level is less than enterprise, run the inquiry at the inquiry level using the associated information from the session variable.

Current agency, current Site.

### User / User Status -

This inquiry allows administrative users, agency users, and Application Security Officers to view role and training information about DPAS users, as well as additional site-related data, where applicable.

This inquiry is created at the ENTERPRISE, AGENCY, SITE ID, ACCOUNTABLE UIC, and UIC levels.

CIP Project — sheet.

Report will display data within each category by Asset Category as depicted in the enclosed excel spreadsheet.

The report is primarily intended for the DPAS Program Manager and Agency Coordinators to obtain statistical data concerning their Construction in Process metrics.

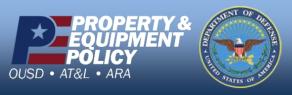